## **Conexión a Mi Biblioteca identificándose con el usuario de Facebook**

Para poder identificarse en Mi Biblioteca con el usuario de Facebook antes debemos vincular nuestra cuenta de Facebook con nuestros datos de Mi Biblioteca (UCLM). Para ello introducimos nuestro nombre de usuario y contraseña de Mi Biblioteca.

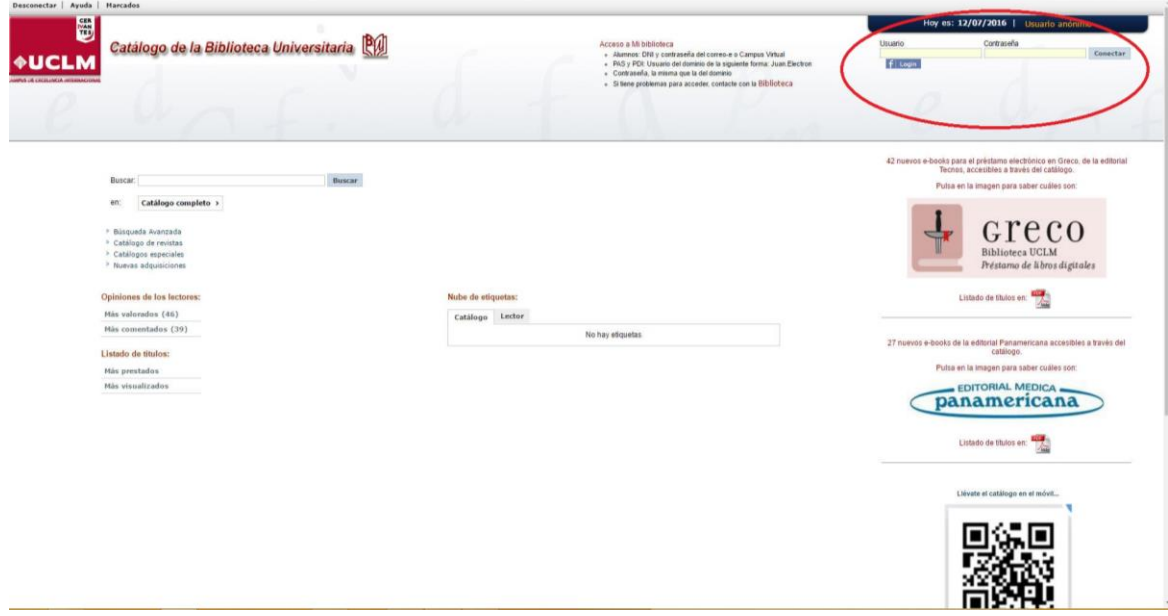

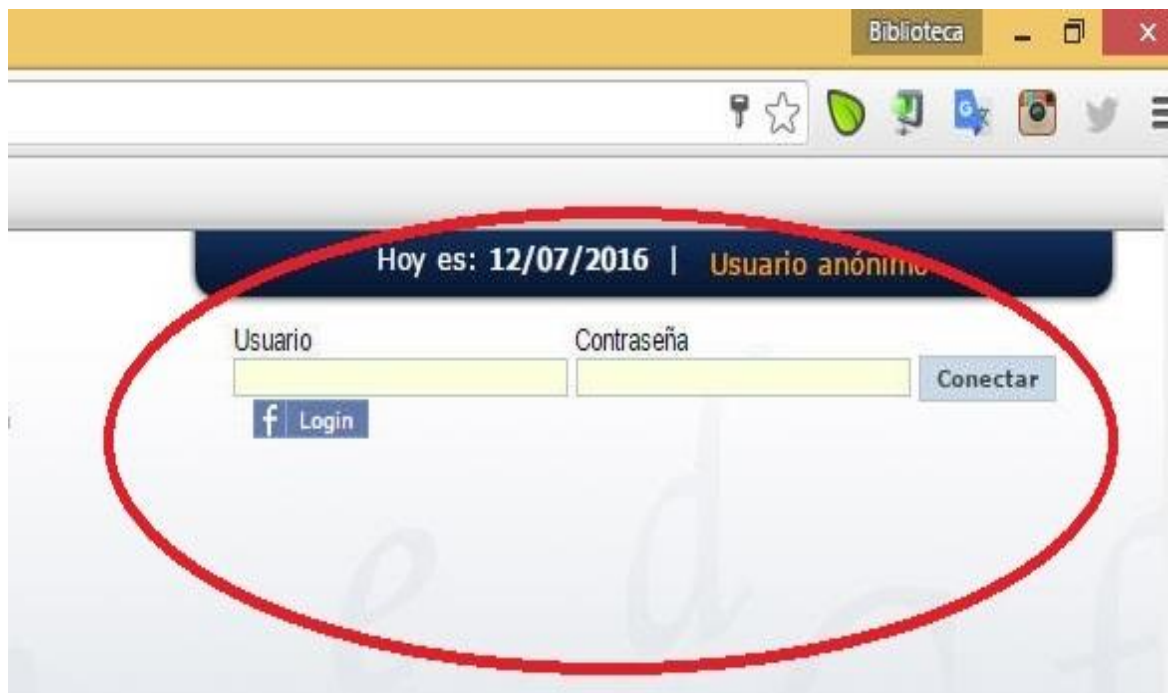

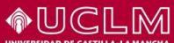

## **Biblioteca Universitaria**

Una vez que nos hemos conectado a Mi Biblioteca, pinchamos en el icono de Registrar de Facebook, para vincular Facebook con Mi Biblioteca. Automáticamente nos aparecerá una ventana con el icono de Facebook y quedará vicnulada

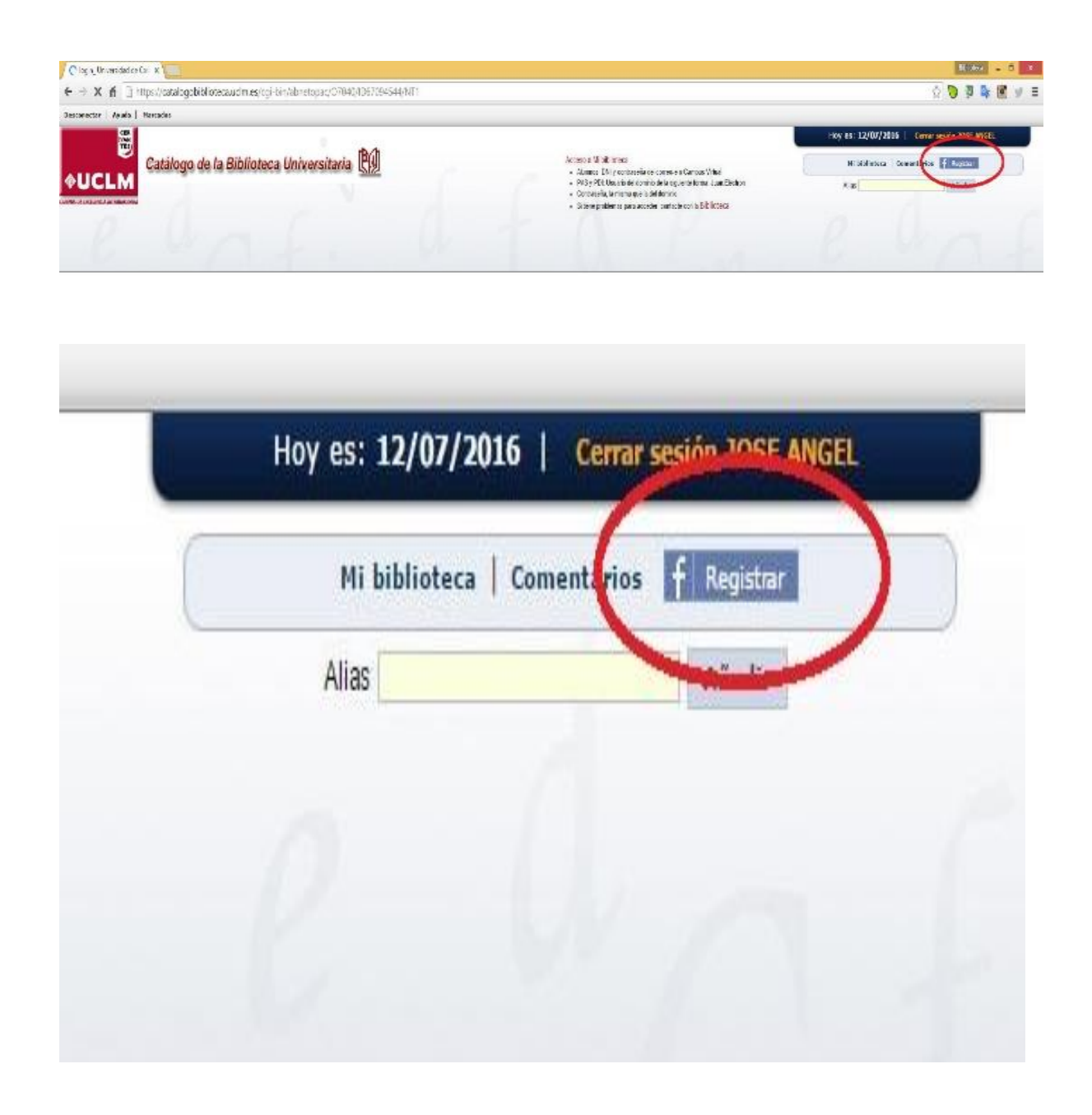

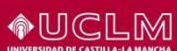

**Biblioteca Universitaria**

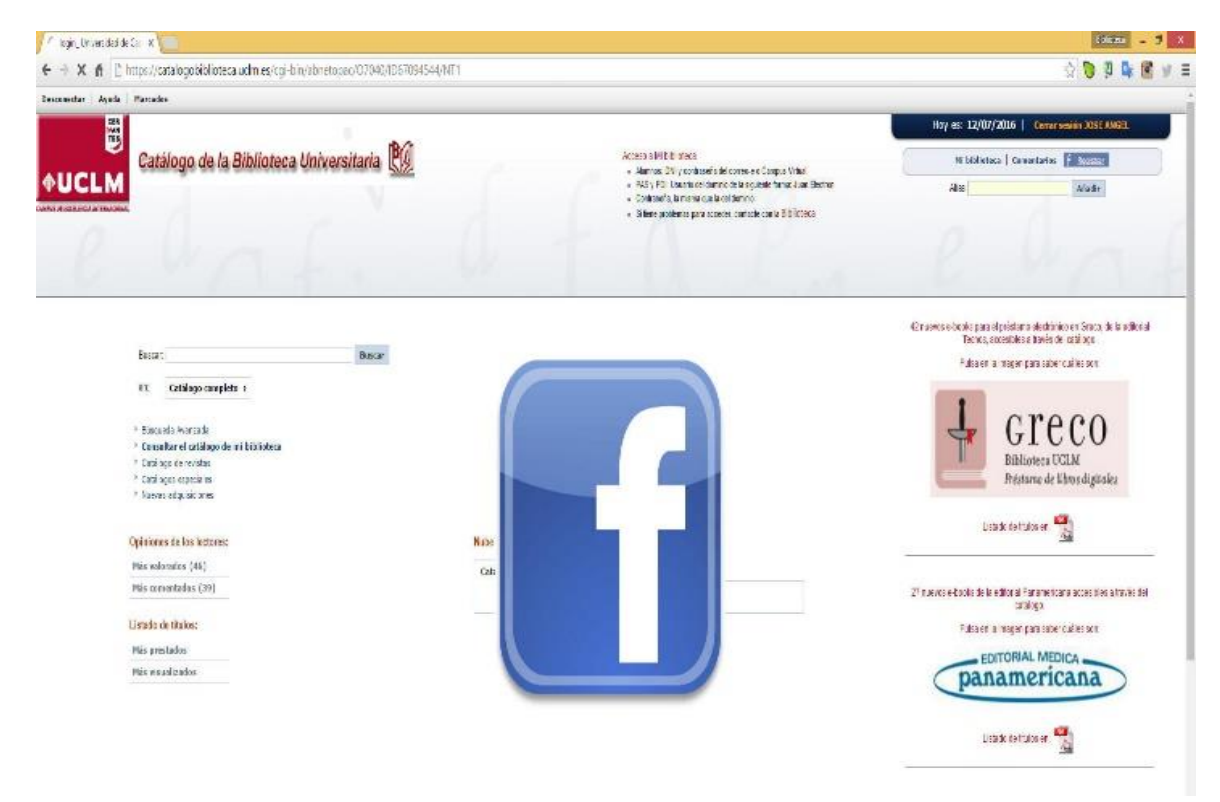

A partir de ese momento en que ambas cuentas están viculadas, para acceder a mi Biblioteca. Ya no tendremos que escribir nuestro usuario y contraseña. Bastará con pinchar en el icono de facebook desde el catálogo y podrás acceder directamente a Mi Biblioteca siempre que tengas sesión abierta en facebook.

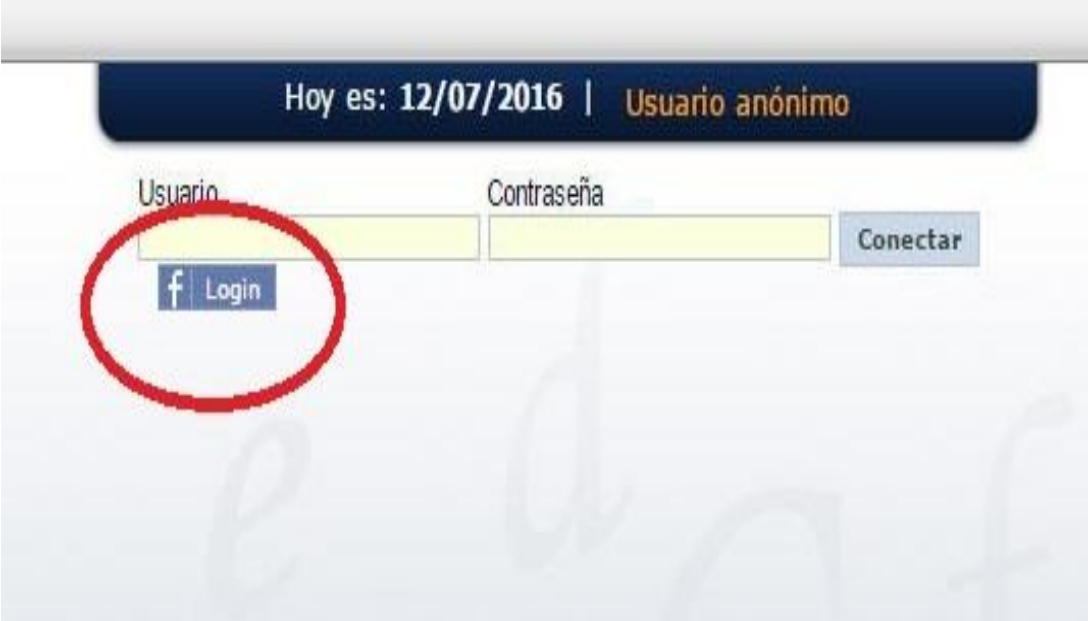

**Biblioteca Universitaria**

**OUCLM** 

Desde Mi Biblioteca tienes la opción de desasociar tu cuenta de Facebook de la cuenta de Mi Biblioteca y volver a entrar en Mi Biblioteca con el nombre y usuario de la Biblioteca UCLM

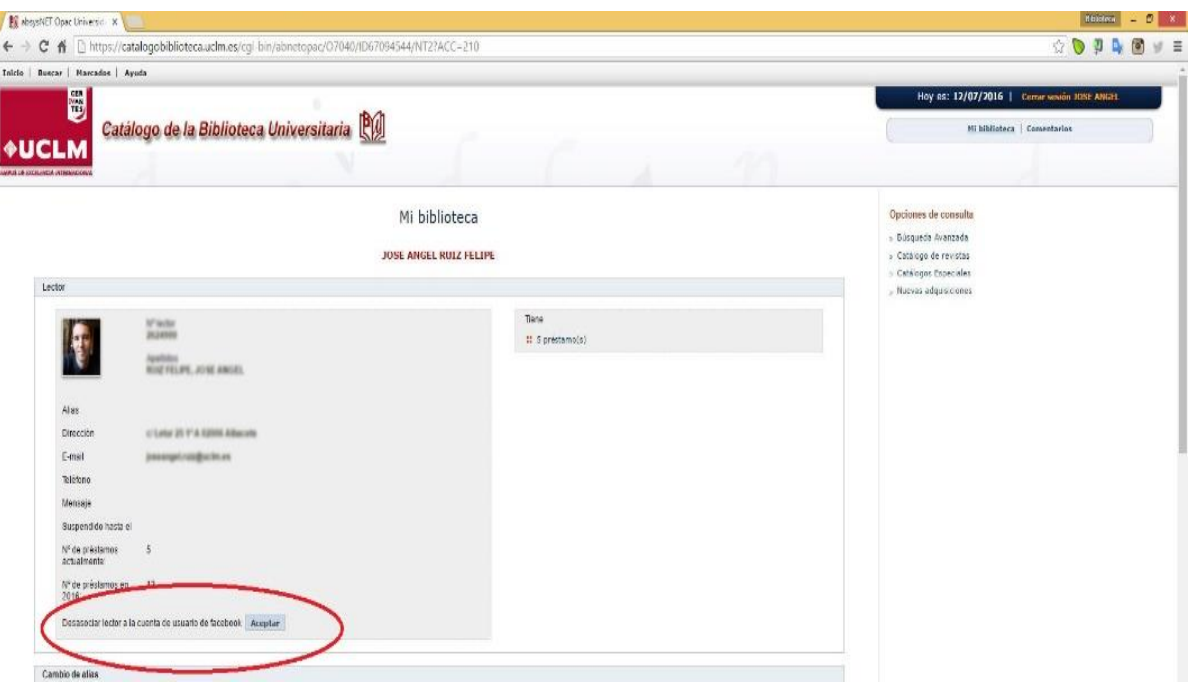

## Lector

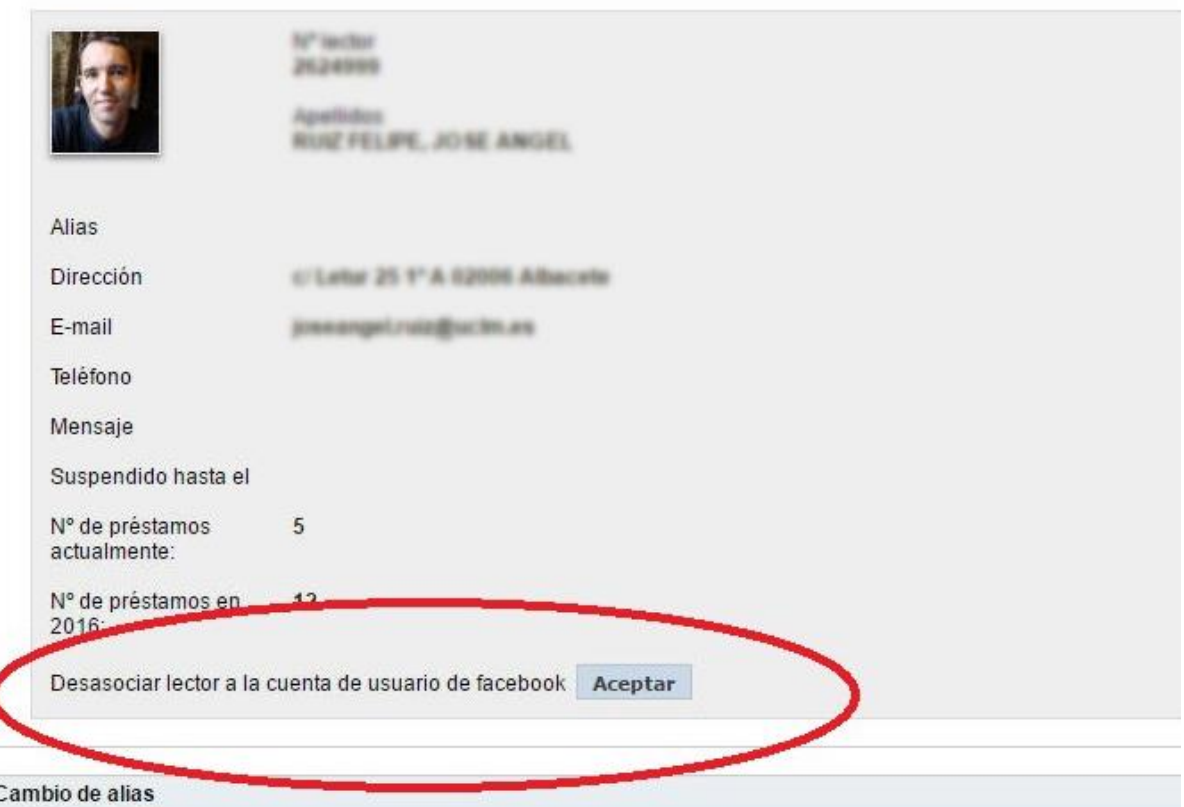